## **RISA Webinar Q&A**

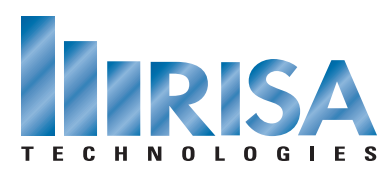

## Lateral Loads in RISA

Jan. 31, 2012

- **Q:** Is the 2012 IBC going to be incorporated into the next version of RISA-3D?
- **A:** Most of the IBC 2012 will be included in the RISA-3D 10.0 release (ASCE 7-10, AISC 360-10, ACI 318-11). The remaining codes will be added in the RISA-3D 11.0 release (AISC 341-10, AISI 2010, NDS 2012, etc).
- **Q:** Does RISA do a vertical distribution of forces? ASCE 12.8.3?
- **A:** Yes. RISA-3D distributes the load vertically on the building per ASCE 12.8.3. This vertical distribution is laid out in the Seismic Load Generator dialogue. You can also display the loads graphically on the structure.
- **Q:** Does the wind load get applied to the horizontal braces?
- **A:** The wind load is distributed through the rigid diaphragm. If you want it to go through the horizontal braces you'll need to inactivate the diaphragms and use rigid links to attach the wind loads to your horizontal braces.
- **Q:** How does the model know if it is a flexible or rigid diaphragm?
- **A:** Flexible diaphragms are only available within the RISAFloor + RISA-3D system. In that system, you define the diaphragm type within RISAFloor when defining the slabs and decks. All diaphragms within RISA-3D by itself are defined as rigid.
- **Q:** Is there a way to define diaphragm regions using only RISA-3D?
- **A:** RISA-3D has rigid diaphragms when used by itself. Flexible diaphragms are only available within the RISAFloor + RISA-3D system and the diaphragm regions are defined within RISAFloor.
- **Q:** Does the open area load option also apply loads to plates? Or just to members?
- **A:** Area loads are applied to members and surface loads are applied to plates. So any open area loads are applied to members only.
- **Q:** How do you do the dynamic orbit?
- **A:** Hold your shift key and use your mouse to rotate the model.

To view the webinar or download a copy, please visit **[www.risa.com/webinar](http://www.risatech.com/webinar)**